# 配置BGP以通告Nexus交換機上的預設路由

#### 目錄

簡介 必要條件 需求 採用元件 設定 網路指令 Redistribute和Default-Information Originate命令 Default-Originate命令

# 簡介

本文檔介紹配置邊界網關協定,以向基於Cisco Nexus NX-OS的交換機上的BGP鄰居通告預設路由 。

## 必要條件

需求

思科建議事先瞭解以下主題:

- Nexus NX-OS軟體。
- 路由通訊協定,尤其是邊界閘道通訊協定(BGP)。

採用元件

本檔案中的資訊是根據使用NX-OS版本7.3(0)D1(1)的Cisco Nexus 7000。

本文中的資訊是根據特定實驗室環境內的裝置所建立。文中使用到的所有裝置皆從已清除(預設 )的組態來啟動。如果您的網路運作中,請確保您瞭解任何指令可能造成的影響。

### 設定

#### 網路指令

network 0.0.0.0/0命令在BGP RIB (BGP路由資訊庫)中注入預設路由。

前提條件是通過任何其他路由協定將預設路由新增到路由表中,或者手動配置靜態路由。

進入BGP RIB後,預設路由會通告給所有BGP鄰居,除非每個鄰居配置的出站過濾器明確拒絕。

BGP配置,如show running-config輸出所示。

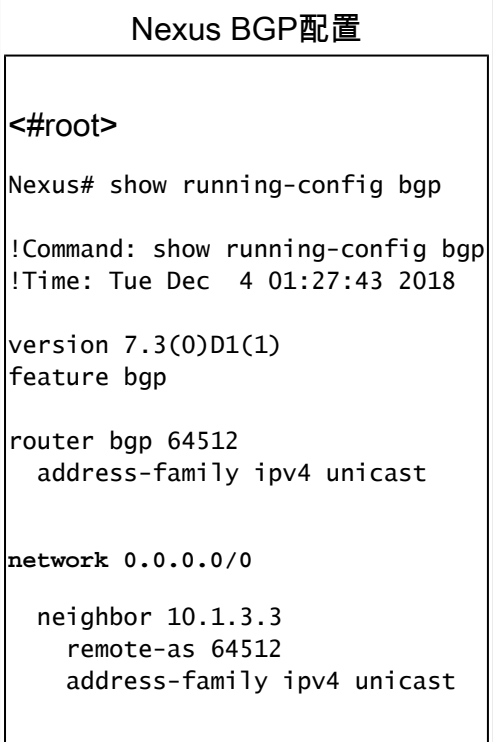

在本示例中,Nexus從EIGRP協定接收預設路由。因此,Nexus路由表顯示了通過EIGRP可用的預 設路由。

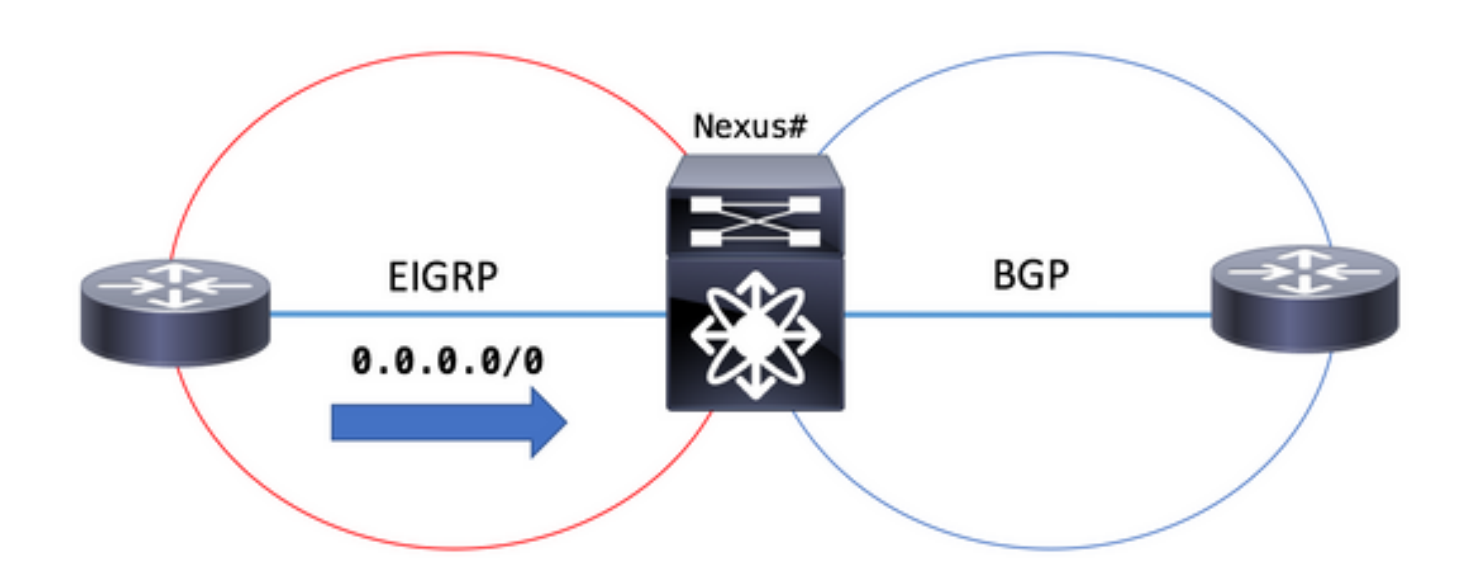

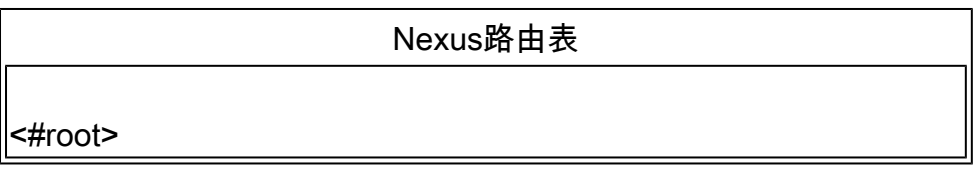

Nexus# **show ip route 0.0.0.0** IP Route Table for VRF "default" '\*' denotes best ucast next-hop '\*\*' denotes best mcast next-hop '[x/y]' denotes [preference/metric] '%<string>' in via output denotes VRF <string> **0.0.0.0/0, ubest/mbest: 1/0** \*via 10.1.2.2, Eth2/1, [170/2816], 00:00:50, eigrp-1, external Nexus#

BGP RIB將0.0.0.0/0顯示為滿足先決條件的有效和最佳路徑。預設路由在路由表中,network 0.0.0.0/0命令在BGP配置部分配置。

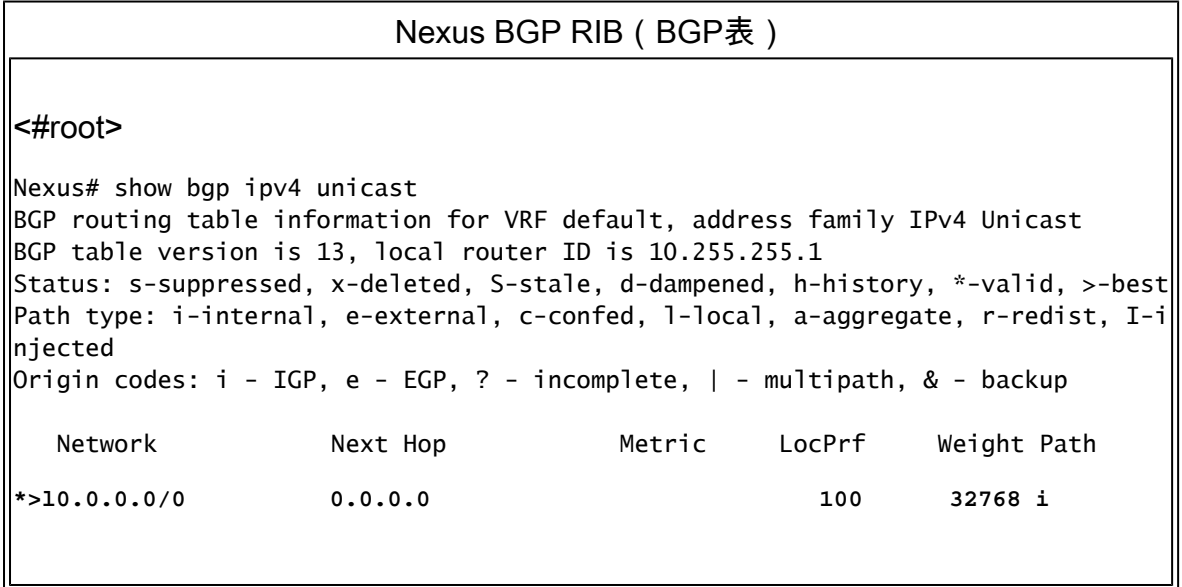

advertised-routes引數顯示向BGP對等體10.1.3.3通告的default-route

 $\mathbf{\mathsf{I}}$ 

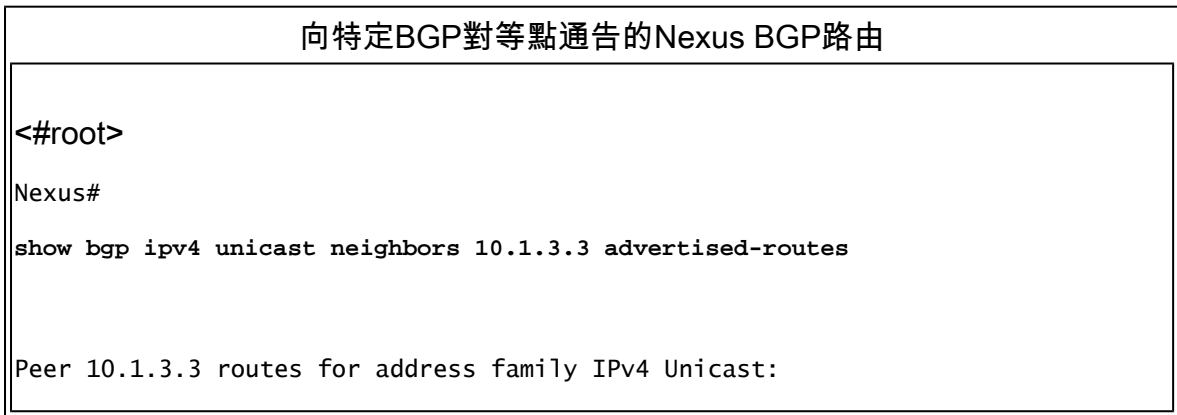

BGP table version is 13, local router ID is 10.255.255.1 Status: s-suppressed, x-deleted, S-stale, d-dampened, h-history, \*-valid, >-best Path type: i-internal, e-external, c-confed, l-local, a-aggregate, r-redist, I-i njected Origin codes: i - IGP, e - EGP, ? - incomplete, | - multipath, & - backup Network Mext Hop Metric LocPrf Weight Path **\*>l0.0.0.0/0 0.0.0.0 100 32768 i**

#### Redistribute和Default-Information Originate命令

在BGP進程下配置的redistribute命令將在BGP RIB中通過特定源路由協定(且由路由對映允許)注 入路由表中存在的所有路由(預設路由除外)。

要允許從BGP RIB中的源路由協定安裝預設路由,需要命令default-information originate。

進入BGP RIB後,預設路由會通告給所有BGP鄰居,除非每個鄰居配置的出站過濾器明確拒絕。

BGP配置部分顯示redistribute EIGRP和default-information originate in place。

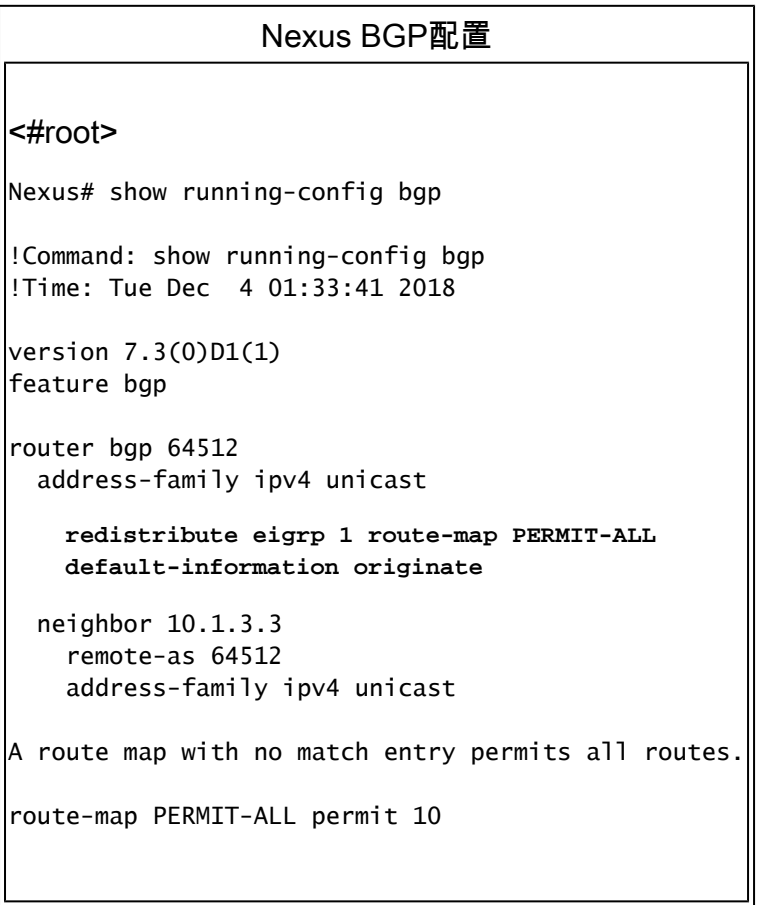

在本示例中,Nexus從EIGRP協定接收預設路由。因此,Nexus路由表顯示了通過EIGRP可用的預 設路由。

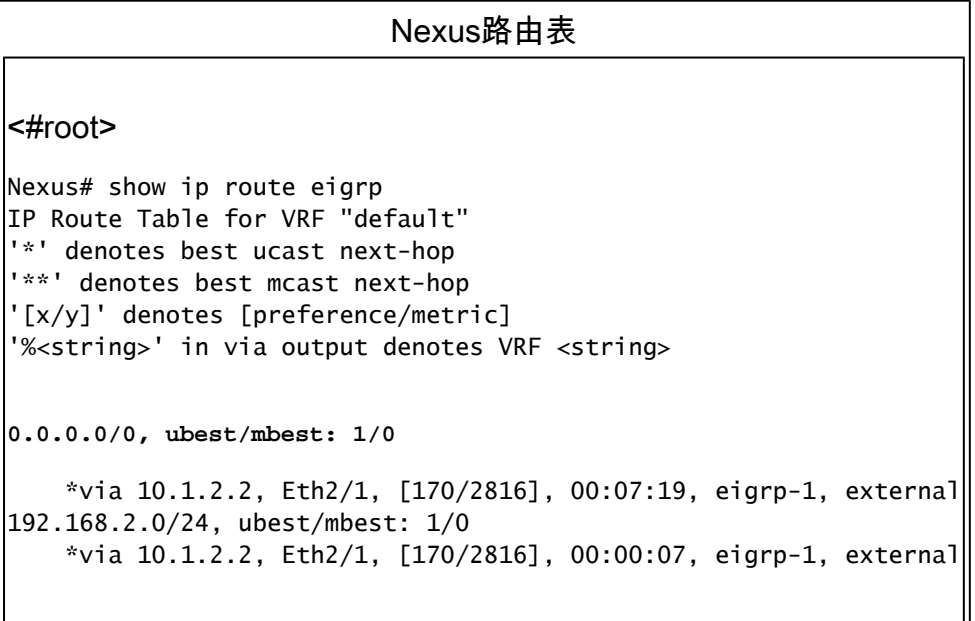

BGP RIB將0.0.0.0/0顯示為有效且滿足先決條件後的最佳路徑。已在BGP中從源路由協定重分發預 設路由,並在BGP配置部分中配置了default-information originate命令。

ᅫ

Nexus BGP RIB (BGP表) <#root> Nexus# show bgp ipv4 unicast  $\parallel$ BGP routing table information for VRF default, address family IPv4 Unicast  $\parallel$ BGP table version is 17, local router ID is 10.255.255.1 Status: s-suppressed, x-deleted, S-stale, d-dampened, h-history, \*-valid, >-best Path type: i-internal, e-external, c-confed, l-local, a-aggregate, r-redist, I-i njected Origin codes: i - IGP, e - EGP, ? - incomplete, | - multipath, & - backup Network Mext Hop Metric LocPrf Weight Path **\*>r0.0.0.0/0 0.0.0.0 2816 100 32768 ? \*>r192.168.2.0/24 0.0.0.0 2816 100 32768 ?**

advertised-routes引數顯示向BGP對等體10.1.3.3通告的default-route

向特定BGP對等點通告的Nexus BGP路由 <#root>

Nexus# **show bgp ipv4 unicast neighbors 10.1.3.3 advertised-routes** Peer 10.1.3.3 routes for address family IPv4 Unicast: BGP table version is 17, local router ID is 10.255.255.1 Status: s-suppressed, x-deleted, S-stale, d-dampened, h-history, \*-valid, >-best Path type: i-internal, e-external, c-confed, l-local, a-aggregate, r-redist, I-i njected  $\overline{\text{Original}}$  codes: i - IGP, e - EGP, ? - incomplete, | - multipath, & - backup Network Next Hop Metric LocPrf Weight Path **\*>r0.0.0.0/0 0.0.0.0 2816 100 32768 ? \*>r192.168.2.0/24 0.0.0.0 2816 100 32768 ?**

在BGP配置中沒有default-information originate命令的情況下,BGP RIB不會安裝預設路由。

BGP配置部分下一節只顯示redistribute EIGRP in place。

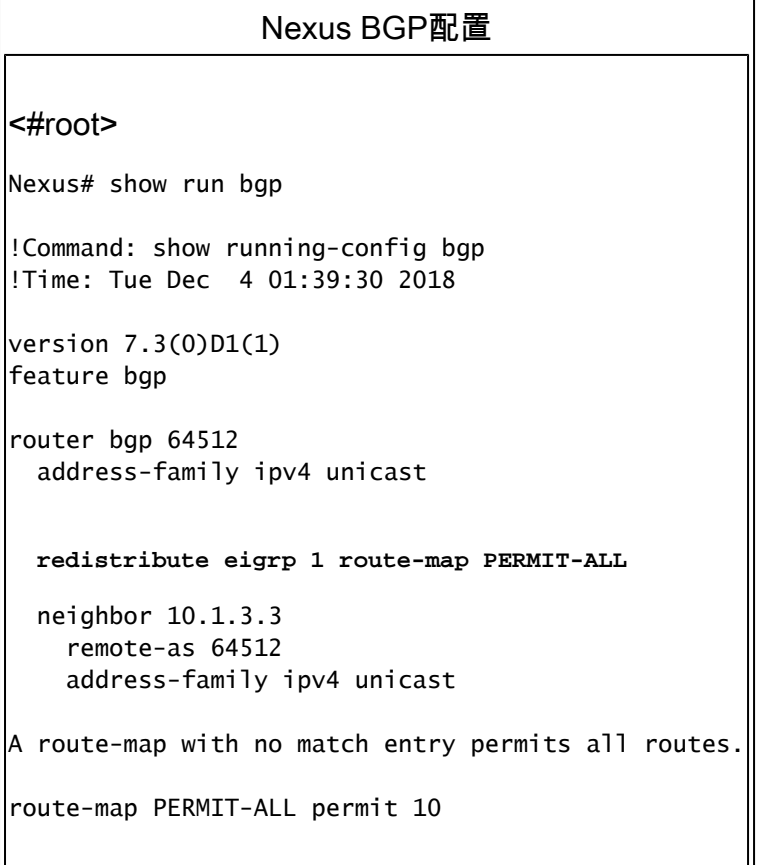

路由表輸出顯示了EIGRP協定提供的預設路由。

Nexus路由表

Nexus# show ip route eigrp IP Route Table for VRF "default" '\*' denotes best ucast next-hop '\*\*' denotes best mcast next-hop '[x/y]' denotes [preference/metric] '%<string>' in via output denotes VRF <string> 0.0.0.0/0, ubest/mbest: 1/0 \*via 10.1.2.2, Eth2/1, [170/2816], 00:07:19, eigrp-1, external 192.168.2.0/24, ubest/mbest: 1/0 \*via 10.1.2.2, Eth2/1, [170/2816], 00:00:07, eigrp-1, external

如果使用no default-information originate命令,BGP RIB將不安裝0.0.0.0/0網路字首。

Nexus BGP RIB (BGP表)

Nexus# show bgp ipv4 unicast BGP routing table information for VRF default, address family IPv4 Unicast BGP table version is 18, local router ID is 10.255.255.1 Status: s-suppressed, x-deleted, S-stale, d-dampened, h-history, \*-valid, >-best Path type: i-internal, e-external, c-confed, l-local, a-aggregate, r-redist, I-i njected |Origin codes:  $i$  - IGP, e - EGP, ? - incomplete,  $|$  - multipath, & - backup Network Mext Hop Metric LocPrf Weight Path \*>r192.168.2.0/24 0.0.0.0 2816 100 32768 ?

註:在用於Nexus 7000系列的NX-OS版本6.2(2)和用於Nexus 5000系列的6.0(2)N3(1)版本之 前,不需要命令default-information originate。預設路由也只能通過redistribute命令注入BGP RIB。

Default-Originate命令

default-originate命令是根據每個BGP鄰居配置的。此命令會人工生成預設路由,並僅將其通告給特 定的BGP對等體。

預設路由不需要存在於路由表中,也不會在BGP RIB中建立。

default-originate命令是根據每個鄰居配置的。

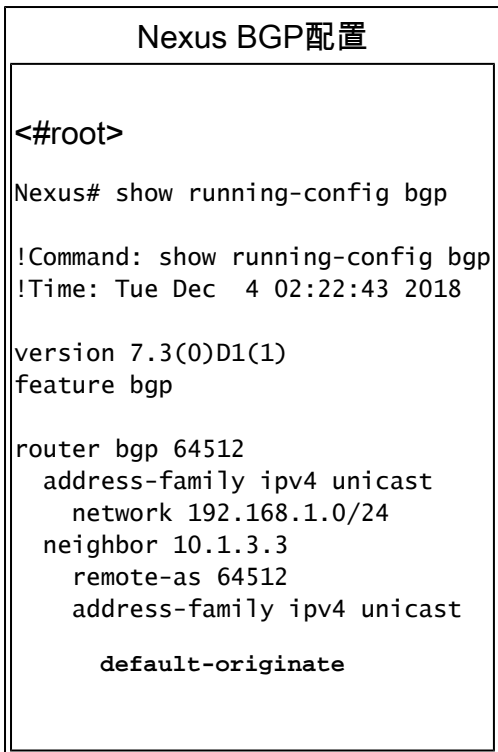

路由表中不需要預設路由。

Nexus路由表 Nexus# show ip route 0.0.0.0 IP Route Table for VRF "default" '\*' denotes best ucast next-hop '\*\*' denotes best mcast next-hop '[x/y]' denotes [preference/metric] '%<string>' in via output denotes VRF <string> Nexus#

在BGP表中未建立0.0.0.0/0條目。

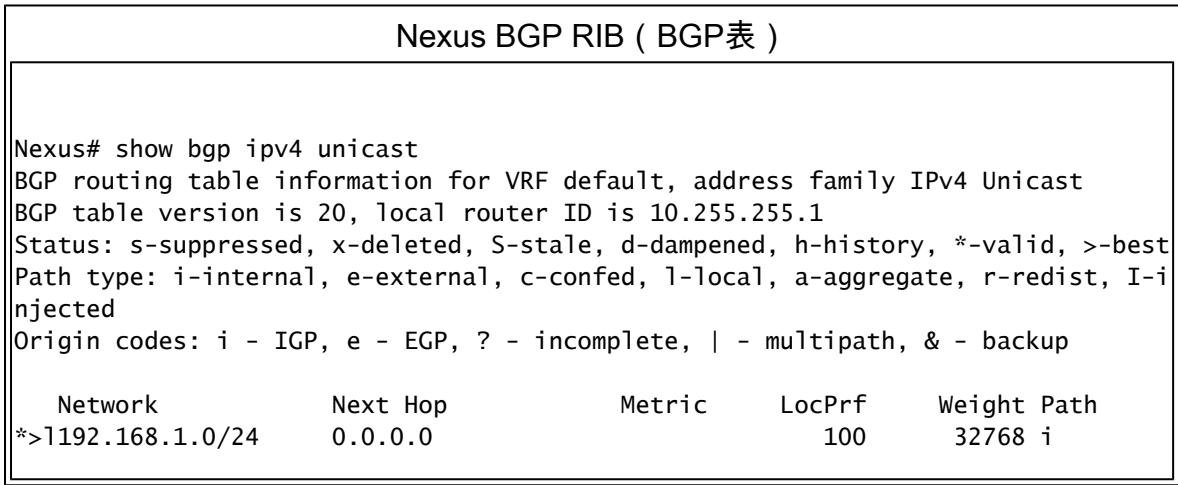

在通告給BGP對等體10.1.3.3的路由中可找到始發預設網路0.0.0.0/0條目

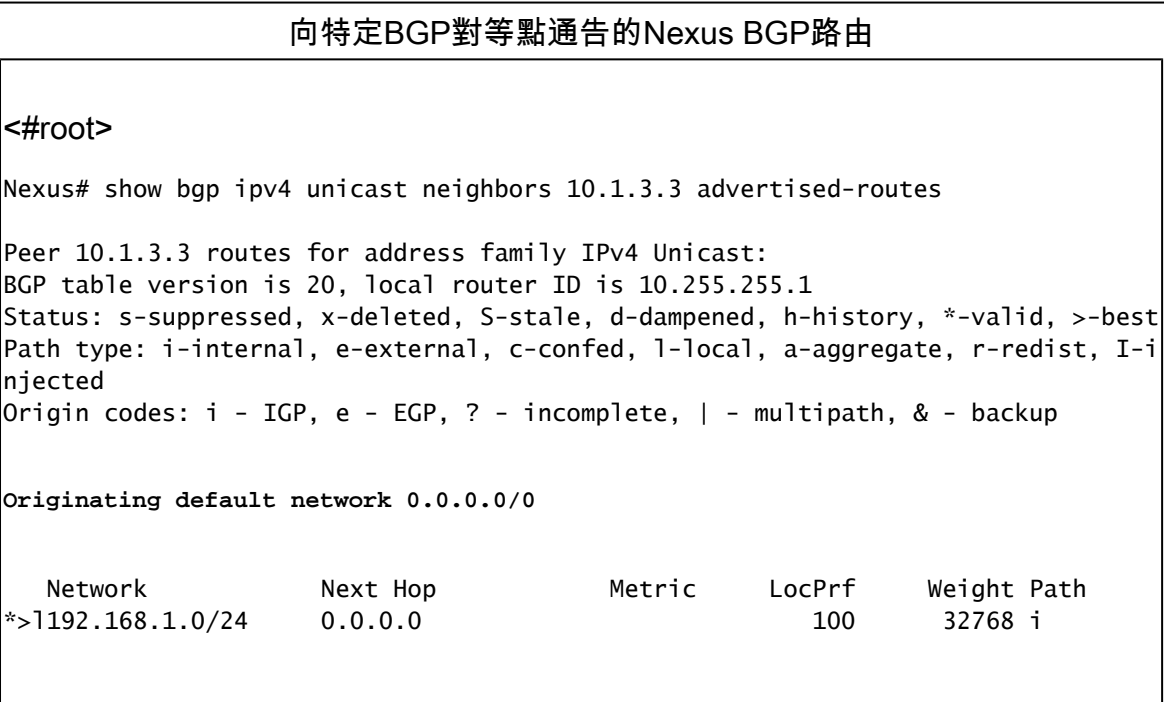

或者,default-originate命令可以使用路由對映作為引數,有條件地通告預設路由。

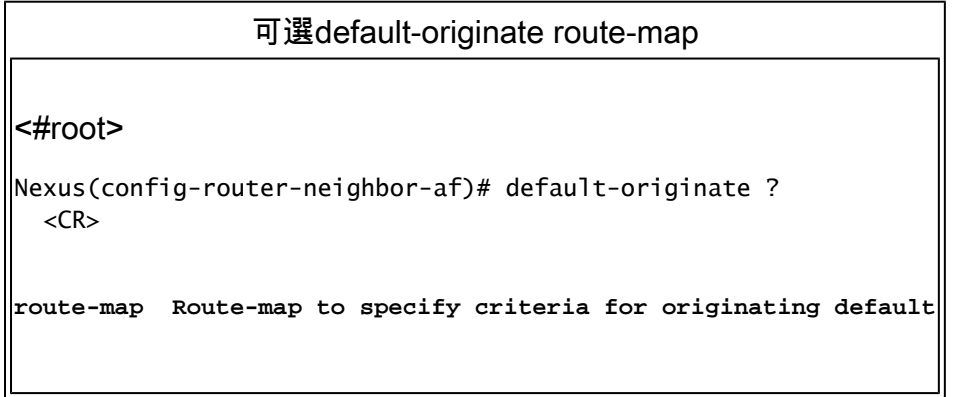

路由對映需要與路由表中安裝的路由匹配,以便使default-originate向BGP對等體通告預設路由。

# Nexus路由表 <#root> Nexus# show ip route 192.168.3.0 IP Route Table for VRF "default" '\*' denotes best ucast next-hop '\*\*' denotes best mcast next-hop

```
'[x/y]' denotes [preference/metric]
'%<string>' in via output denotes VRF <string>
```
**Route not found**

在這種情況下,名為ADVERTISE-DEFAULT-IF的路由對映引用名為NETWORKS的字首清單和後一 個192.168.3.0/24網路字首,這些字首必須存在於路由表中才能通告預設路由。

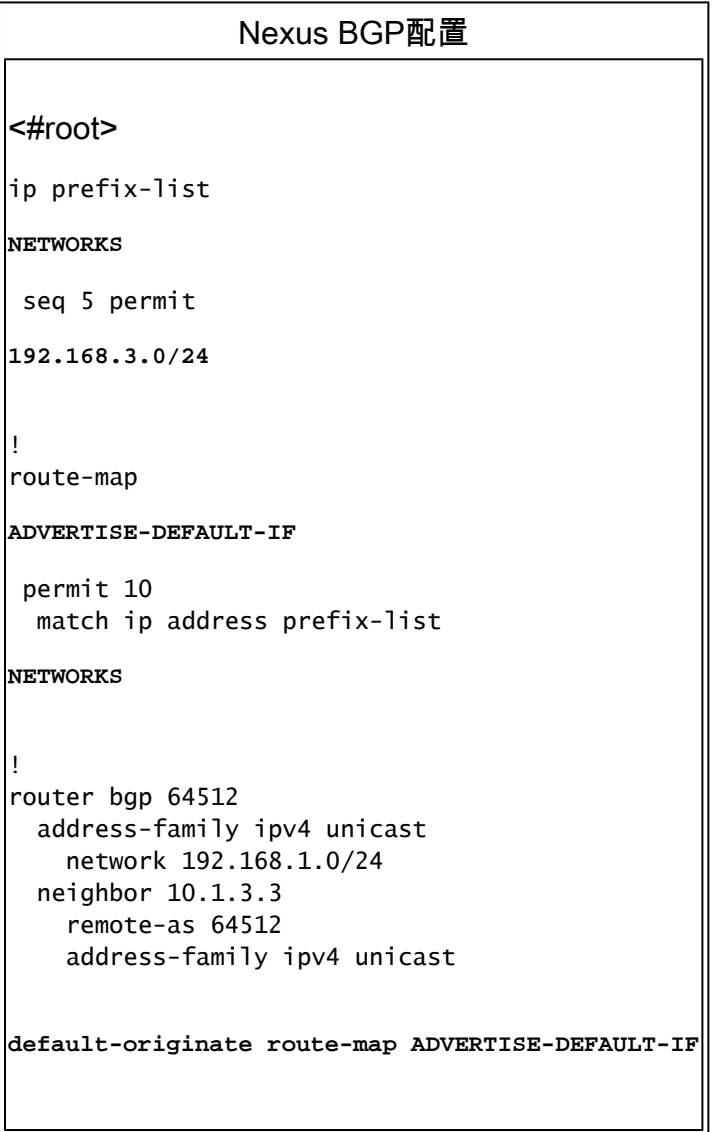

由於192.168.3.0/24不在路由表中,因此不會通告預設路由。

### 向特定BGP對等點通告的Nexus BGP路由

Nexus# show bgp ipv4 unicast neighbors 10.1.3.3 advertised-routes

 $\,$  Peer 10.1.3.3 routes for address family IPv4 Unicast:  $\parallel$ BGP table version is 20, local router ID is 10.255.255.1 Status: s-suppressed, x-deleted, S-stale, d-dampened, h-history, \*-valid, >-best Path type: i-internal, e-external, c-confed, l-local, a-aggregate, r-redist, I-i njected  $\parallel$ Origin codes: i - IGP, e - EGP, ? - incomplete,  $\parallel$  - multipath, & - backup Network Next Hop Metric LocPrf Weight Path  $\ket{*}$ 1192.168.1.0/24 0.0.0.0 100 32768 i

#### 關於此翻譯

思科已使用電腦和人工技術翻譯本文件,讓全世界的使用者能夠以自己的語言理解支援內容。請注 意,即使是最佳機器翻譯,也不如專業譯者翻譯的內容準確。Cisco Systems, Inc. 對這些翻譯的準 確度概不負責,並建議一律查看原始英文文件(提供連結)。